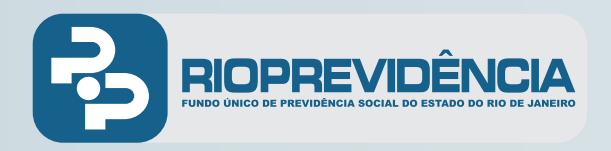

## **AGENDE SEU ATENDIMENTO**

## **Siga as instruções abaixo:**

- **1** Acesse o site do Rioprevidência (https://www.rioprevidencia.rj.gov.br/)
- **2** Clique na opção *Agendamento online* ao lado esquerdo*:*

**3** Preencha os campos na tela, da seguinte forma:

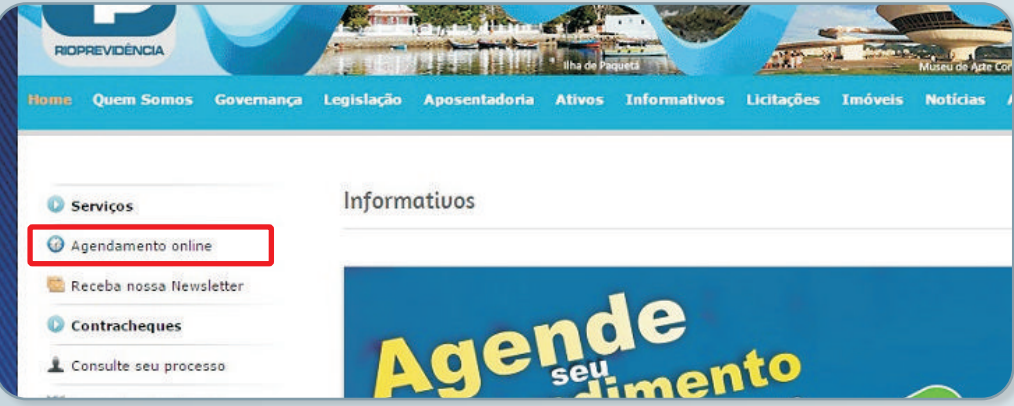

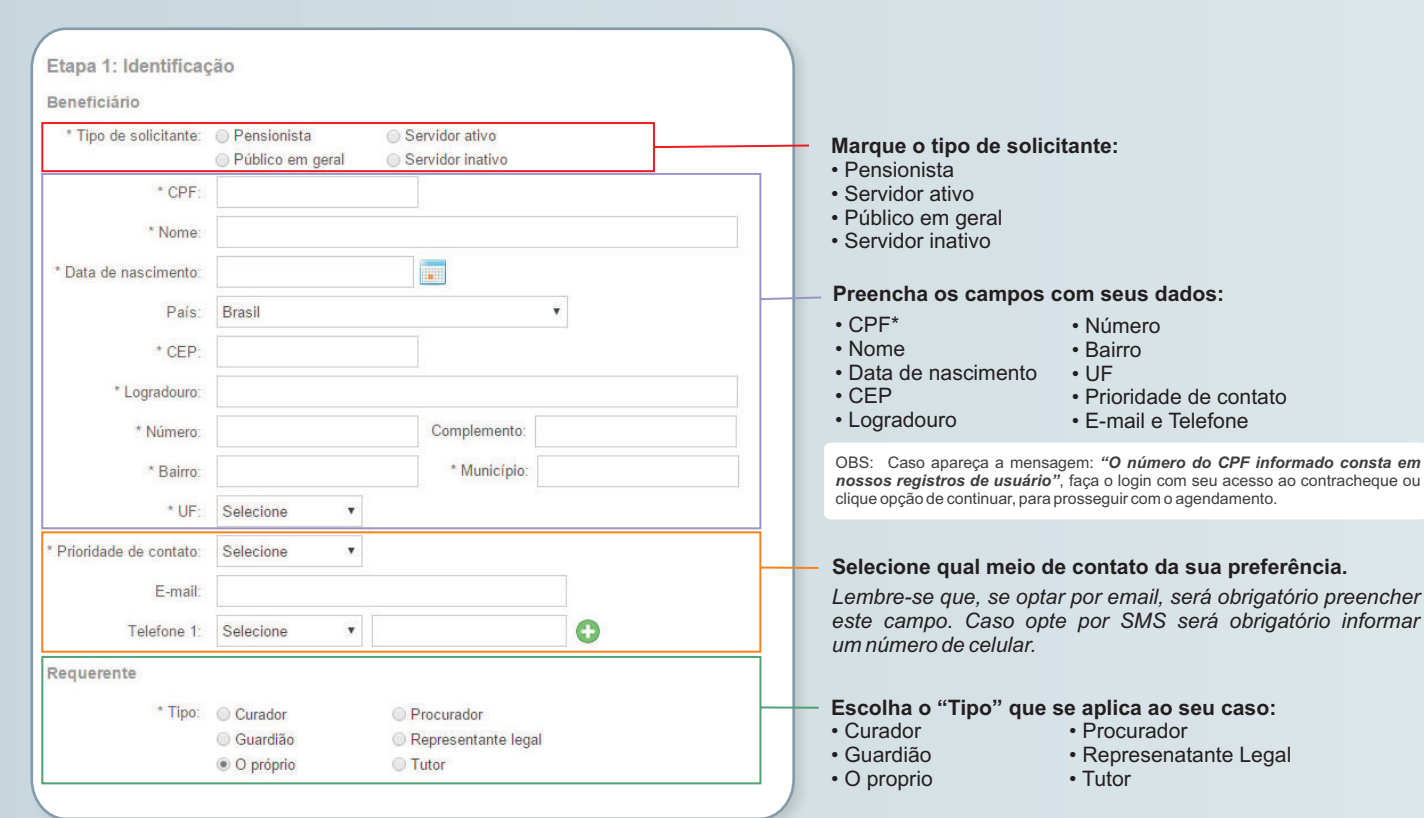

Ao terminar o preenchimento dos dados, clicar em "Próximo"